Az előző példa begépelése után a következőt látjuk.

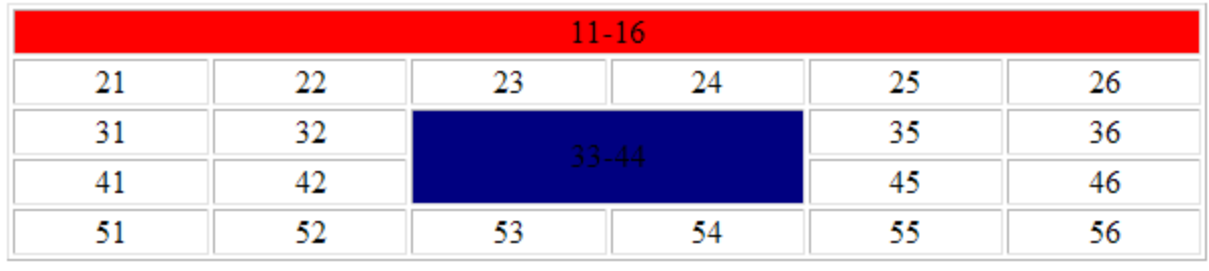

## **Feladat20:**

Készítsd el a következő táblázatot, piros kitöltéssel! Az oldalt **20tablazat.html** néven mentsd!

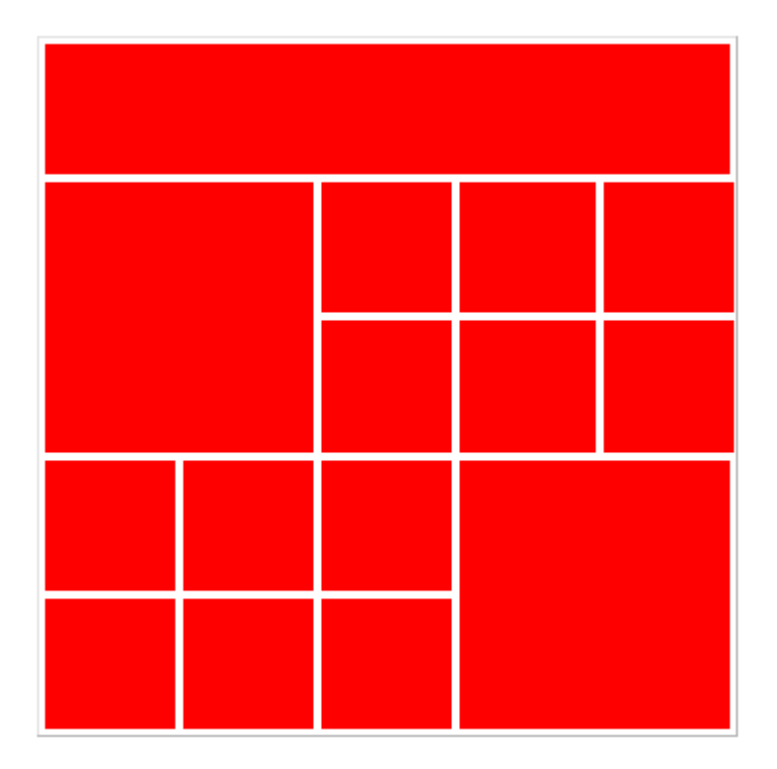

## **Feladat21:**

Készíts vastag szegélyű sakktáblát a minta alapján, **21sakk.html** néven!

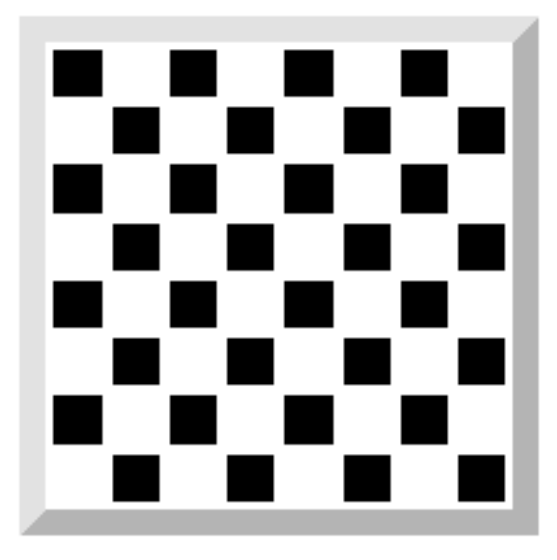

## **Feladat22:**

Készítsd el a következő táblázatot, **22tablazat.html** néven! A felső sorban a színek rendre, piros, zöld, sárga, kék. A méretek nincsenek megadva az a lényeg, hogy a lehető legjobban hasonlítson a mintához.

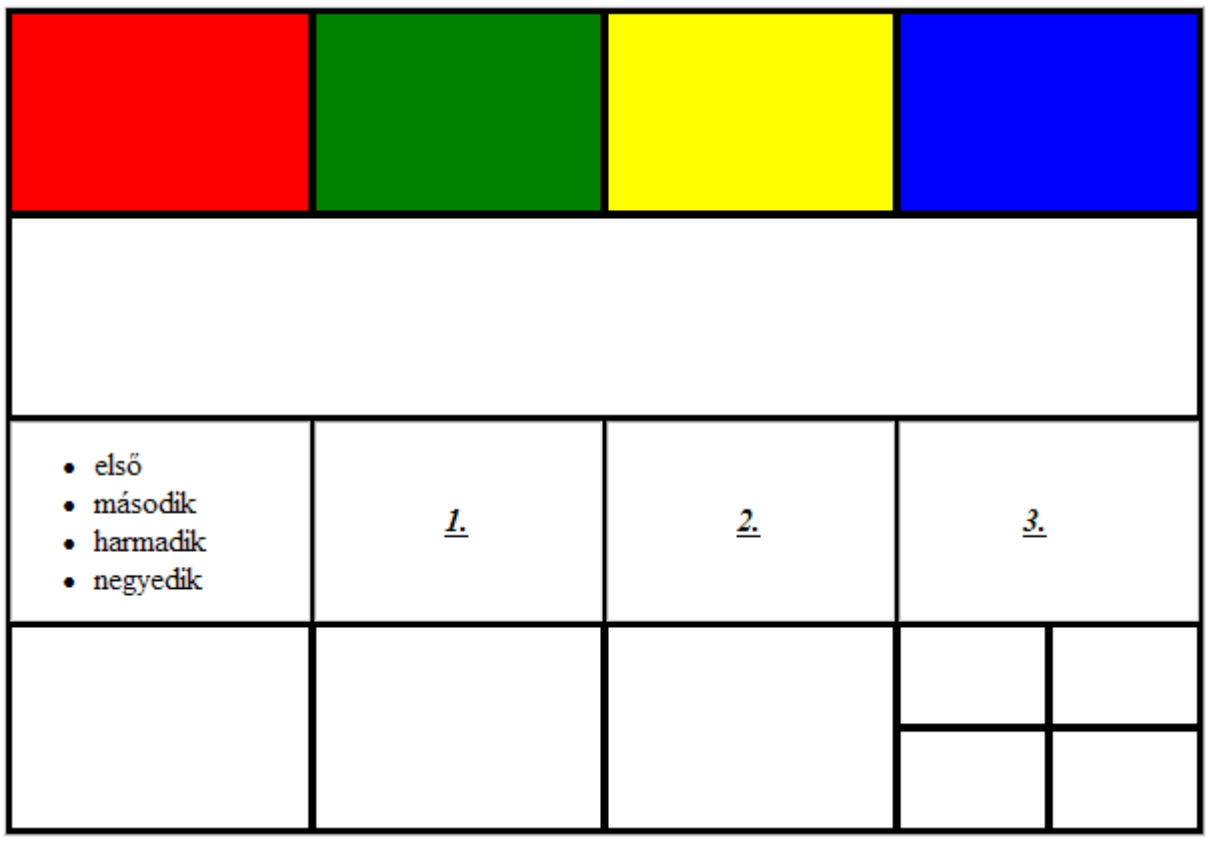